## HOW TO ADD TEXT UPDATES FOR CAMP

## *Just adding your mobile phone to your account DOES NOT set up mobile notifications.*

We wanted to remind everyone that you may add text updates to your account.

Be assured, we do not use text blasts to advertise programs. We text updates if field trip buses are running late or reminders to sign up for camp activities.

## **To set up mobile notifications (text updates):**

- **From a desktop:**
	- o Log into your rec account
	- o Select the cell phone icon (Notifications) and review/add/update mobile notification numbers. These can also be removed at any time.
- **From a cell phone:**
	- o Log into your rec account
	- o >Account Navigation>Notification Settings>scroll to mobile notifications and review/add/update your mobile numbers.

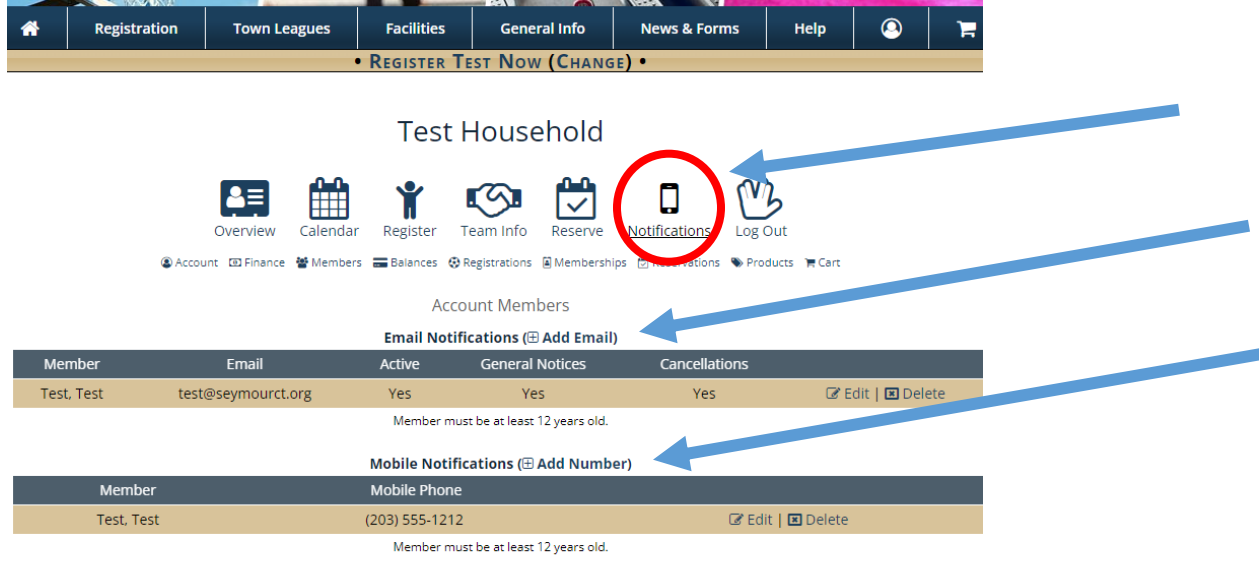

Quick Access: 国 Overview @ Account 回 Finance 替 Members 面 Balances @ Registrations 图 Memberships 箇 Reservations ● Products 有 Cart